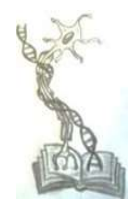

# Execution of Bioinformatic Pipeline Using Galaxy<br>
Platform on Cloud<br>
Swapnaja More<br>
Department of Computer Applications and system Studies,<br>
Bharati Vidyapeeth<br>
Pune. Maharashtra,India<br>
Pune. Maharashtra,India Platform on Cloud<br>Ajit D. More

Swapnaja More Department of Computer Science, Y.M. College, Bharati Vidyapeeth Pune. Maharashtra, India<br> $\frac{1}{2}$ swapnaja86@gmail.com

swapnaja86@gmail.com ajit.more@bharatividyapeeth.ed ajit.more@bharatividyapeeth.edDepartment of Computer Applications and system Studies, IMED, Bharati Vidyapeeth Pune. Maharashtra,

Abstract - The emergence of NGS (next-generation sequencing) correlated with the possibility of a tsunami of genome data which would flood storage systems and crush computing clusters in different genome informatics ecosystems. The deployment of compute cluster in Amazon EC2 cloud needs knowledge associated efforts. The solution presented in this paper making it possible for researchers how to deploy bioinformatic pipeline with exactly required computing power along with existing analysis software, to handle the ongoing overflow data. tract - The emergence of NGS (next-generation sequencing) correlated with the possibility of a tsunami of genome data which would<br>storage systems and crush computing clusters in different genome informatics ecosystems. The flood storage systems and crush computing clusters in different genome informatics ecosystems. The deployment of compute cluster in

**Index Terms—**Next Generation Sequencing, galaxy, cloudMan, Amazon web services. Elastic Compute cloud (EC2).

#### I. INTRODUCTION

The coming storm of data forces scientists to find easy and genuine storage and computational methods. According to  $\epsilon$  the previously listed methods sequencing instruments growth, configuring and using which the Galaxy<br>specialized software to interpret the data necessitates computer clouds auto-scale specialized software to interpret the data necessitates computer hardware, professional technical support, and bioinformaticians(Lathan, Tracey et al. 2002). The researcher's semestic verifical requirements of computing resources fluctuate widely over time. Buying and maintaining a fixed amount of computing resources are very costly for institutional clusters Kaur 2019). Hence, the structured and cost-beneficial option is provided by the cloud for this situation. Since the cloud assessment is architecture is elastic and scalable, we can assign resources precisely when needed and dynamically scale them up or down as our needs change over time. Outside providers maintain these compute clouds(Afgan, Krampis et al. 2015) usegalaxy.org, the accessible public server is provided, known as Use galaxy, which anyone can use as primary. To control as Use galaxy, which anyone can use as primary. To control<br>the galaxy, such as installing tools, managing users, creating the order to sign use groups, etc(Goecks, Nekrutenko et al. 2010)., Through the user  $\frac{1}{2}$  and  $\frac{1}{2}$  cocupt finally decide an interface user must become an administrator. Admin privileges on our local instance of the galaxy from scratch and become an admin(Afgan, Baker et al. 2016). CloudMan (usecloudman.org) allows researchers to handily deploy, customize, and share their entire cloud analysis environment, including data, tools, and configure/////////////tions(Afgan, Baker et al. 2010). This platform improves accessibility of cloud<br>
resources, tools, and contributes toward reproducibility and resources, tools, and contributes toward reproducibility and transparency of research solutions. professional technical support, and tailored, high-pe<br>ans(Lathan, Tracey et al. 2002). The researcher's<br>of computing resources fluctuate widely over<br>and maintaining a fixed amount of computing<br>were expressed amount of comp (19). Hence, the structured and cost-beneficial option is<br>
d by the cloud for this situation. Since the cloud<br>
ture is elastic and scalable, we can assign resources<br>
y when needed and dynamically scale them up or down<br>
ne available to only registered users. Local galaxy can be installed atch and become an<br>
116). CloudMan<br>
b handily deploy,<br>
alysis environment,<br>
tions(Afgan, Baker

#### II. GALAXY INSTALLATION

The Cloud-based bioinformatics framework integrates all the previously listed methods. It provides an overall solution in which the Galaxy framework can be deployed and configerd on clouds, auto-scale cloud resources, user-specific tools can be tailored, high-performance data transfer capacities, and a semantic verification mechanism is available. The platform eliminates the significant previously existing usage barriers. tailored, high-performance data transfer capacities, and a semantic verification mechanism is available. The platform eliminates the significant previously existing usage barriers. For resource consumption, the Amazon EC2 billing model offers a scalable and elastic sequence analysis environment. In order to validate the efficiency, a performance provided for metagenomics in bioinformatics(Goecks, Nekrutenko et al. 2010) II. GALAXY INSTALLATION<br>based bioinformatics framework integrates all<br>isted methods. It provides an overall solution in<br>xy framework can be deployed and configerd on In order to validate the efficiency, a performance<br>is provided for metagenomics in<br>(Goecks, Nekrutenko et al. 2010).<br>NG GENOMIC VIRTUAL LABORATORY PLATFORM

## III. LAUNCHING GENOMIC VIRTUAL LABORATORY PLATEORM ON AWS CLOUD

ON AWS CLOUD<br>In order to sign up to AWS, you need a credit card, an email account, finally decide an AWS user name and a password. This picks, later on, to log into your Galaxy server. (Fig. 1a &b)

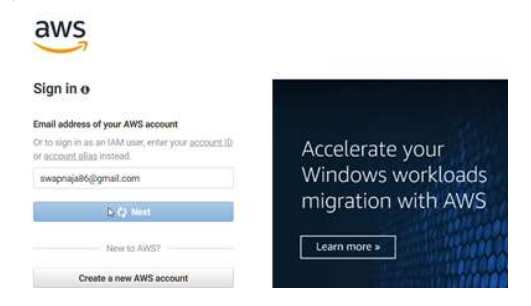

#### © IJPMN, Volume 8, Issue 3, December-2021

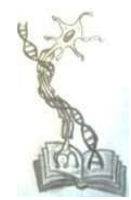

#### Fig.1. a) Signing page for Amazon Web Services.

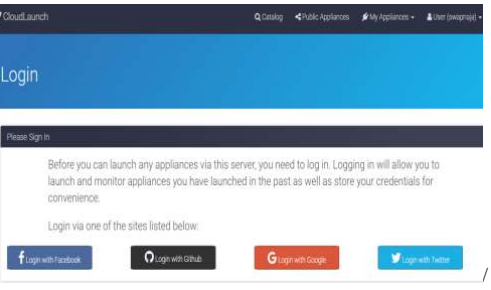

b) Cloud Launch login to monitor appliances.

section, which lists an active account and an Access Key ID, and use Secret Access Key. (Fig.2 c &d)

#### A. Starting with Cloudman

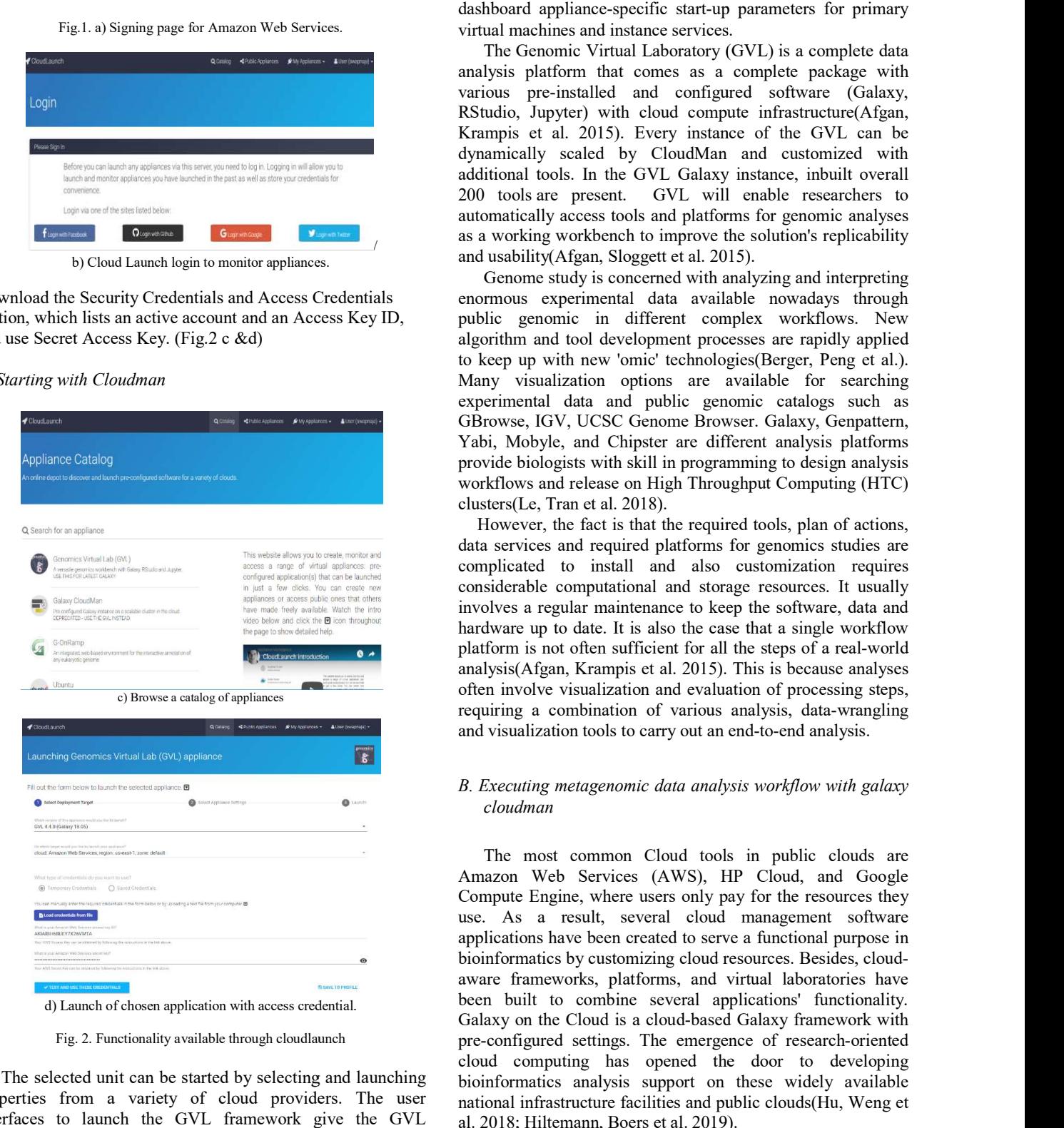

Fig. 2. Functionality available through cloudlaunch

The selected unit can be started by selecting and launching properties from a variety of cloud providers. The user interfaces to launch the GVL framework give the GVL

## International Journal Of Public Mental Health And Neurosciences ournal ISSN: 2394-4668

## (An Official publication of Sarvasumana Association)

virtual machines and instance services. shboard appliance-specific start-up parameters for primary<br>tual machines and instance services.<br>The Genomic Virtual Laboratory (GVL) is a complete data

de a world's world's and usability (Afgan, Sloggett et al. 2015). analysis platform that comes as a complete package with analysis platform that comes as a complete package with<br>various pre-installed and configured software (Galaxy, RStudio, Jupyter) with cloud compute infrastructure(Afgan, Krampis et al. 2015). Every instance of the GVL can be dynamically scaled by CloudMan and customized with additional tools. In the GVL Galaxy instance, inbuilt overall 200 tools are present. GVL will enable researchers to automatically access tools and platforms for genomic analyses as a working workbench to improve the solution's replicability ols. In the GVL Galaxy instance, inbuilt overall<br>re present. GVL will enable researchers to<br>y access tools and platforms for genomic analyses<br>y workbench to improve the solution's replicability<br>(Afgan, Sloggett et al. 2015

b) Cloud Launch login to monitor appliances.<br>Genome study is concerne<br>Download the Security Credentials and Access Credentials enormous experimental da Genome study is concerned with analyzing and interpreting enormous experimental data available nowadays through public genomic in different complex workflows. New algorithm and tool development processes are rapidly applied algorithm and tool development processes are rapidly applied<br>to keep up with new 'omic' technologies(Berger, Peng et al.). Many visualization options are available for searching experimental data and public genomic catalogs such as GBrowse, IGV, UCSC Genome Browser. Galaxy, Genpattern, Yabi, Mobyle, and Chipster are different analysis platforms provide biologists with skill in programming to design analysis workflows and release on High Throughput Computing (HTC) clusters(Le, Tran et al. 2018).

However, the fact is that the required tools, plan of actions, data services and required platforms for genomics studies are complicated to install and also customization requires considerable computational and storage resources. It usually involves a regular maintenance to keep the software, data and hardware up to date. It is also the case that a single workflow platform is not often sufficient for all the steps of a real-world analysis(Afgan, Krampis et al. 2015). This is because analyses often involve visualization and evaluation of processing steps, requiring a combination of various analysis, data and visualization tools to carry out an end-to-end analysis. de biologists with skill in programming to design analysis<br>flows and release on High Throughput Computing (HTC)<br>ers(Le, Tran et al. 2018).<br>wever, the fact is that the required tools, plan of actions,<br>services and required analysis(Afgan, Krampis et al. 2015). This is because analyses<br>often involve visualization and evaluation of processing steps,<br>requiring a combination of various analysis, data-wrangling

## B. Executing metagenomic data analysis workflow with galaxy cloudman

The most common Cloud tools in public clouds are Amazon Web Services (AWS), HP Cloud, and Google Compute Engine, where users only pay for the resources they use. As a result, several cloud management software applications have been created to serve a functional purpose in applications have been created to serve a functional purpose in<br>bioinformatics by customizing cloud resources. Besides, cloudaware frameworks, platforms, and virtual laboratories have been built to combine several applications' functionality. Galaxy on the Cloud is a cloud-based Galaxy framework with been built to combine several applications' functionality.<br>Galaxy on the Cloud is a cloud-based Galaxy framework with<br>pre-configured settings. The emergence of research-oriented cloud computing has opened the door to developing bioinformatics analysis support on these widely available national infrastructure facilities and public clouds (Hu, Weng et al. 2018; Hiltemann, Boers et al. 2019) al. 2019). cloud computing has opened the door to developing<br>bioinformatics analysis support on these widely available<br>national infrastructure facilities and public clouds(Hu, Weng et

#### © IJPMN, Volume 8, Issue 3, December-2021

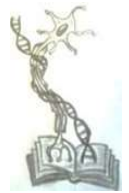

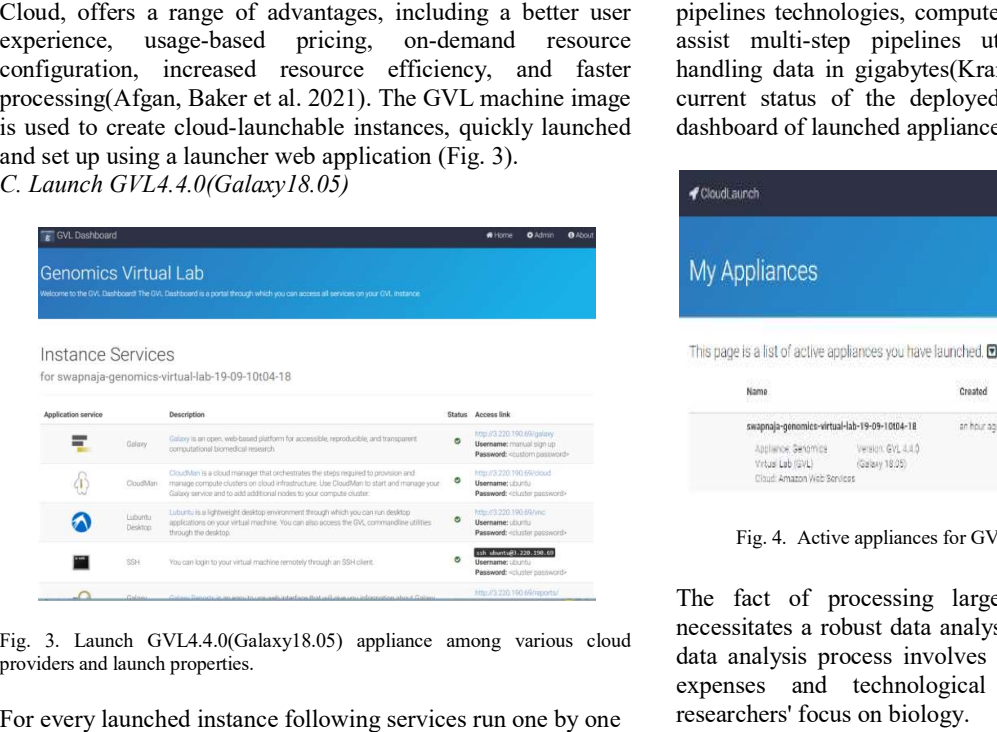

- The GVL Dashboard is an all-in-one place to access all resources and current status. Sometimes it has been the default page for certain self-launched GVL cases(Fig. 4.3). The GVL Dashboard is an all-in-one place to access all<br>
resources<br>
default page for certain self-launched GVL cases<br>
(Fig. 4.3).<br>
Turning each of the GVL in the cloud to a virtual<br>
cluster and managing the cloud resources,
- Turning each of the GVL in the cloud to a virtual cluster and managing the cloud resources, CloudMan scale it by incorporating worker node.
- Galaxy is a web-enabled standard web analysis tool that can deploy jobs around the cluster on the cloud. Researchers can adjust the galaxy through Galaxy Toolshed and Galaxy Data Managers (Bedoya Ratan et al. 2013). n deploy jobs around the cluster on the cloud.<br>
Secarchers can adjust the galaxy through Galaxy<br>
bolshed and Galaxy Data Managers (Bedoya-Reina,
- RStudio Server and IPython Notebookare web-based service Status: platforms for performing statistical analysis using the R programming language and algorithmic analysis on Python code.
- Remote Desktop is a web-based remote access application that is part of the Linux OS(Krampis, Booth et al. 2012). Remote Desktop is a web-based remote access<br>application that is part of the Linux OS(Krampis, Booth<br>et al. 2012).<br>Linux provides an environment with command-line access

# International Journal Of Public Mental Health And Neurosciences ournal ISSN: 2394-4668

## (An Official publication of Sarvasumana Association)

pipelines technologies, computers, and data—all sharpened to assist multi-step pipelines utilizing numerous tools and assist multi-step pipelines utilizing numerous tools and<br>handling data in gigabytes(Krampis, Booth et al. 2012). The current status of the deployed applications is shown on a dashboard of launched appliances (Fig. 4). instruments, computers, and data to support multi-step

| CloudLaunch                                                                                                    |         | Q Catalog               | <br><b>Analishers</b><br>Ww Appliances + | & Lisar (swapnaja) + |
|----------------------------------------------------------------------------------------------------|---------|-------------------------|------------------------------------------|----------------------|
| <b>My Appliances</b>                                                                                                    |         |                         |                                          |                      |
| This page is a list of active appliances you have launched. $\blacksquare$                                                                             |         |                         |                                          |                      |
| Name                                                                                                    | Created | Status                  | Access address                           | Actions              |
| swapnaja-genomics-virtual-lab-19-09-10t04-18<br>Appliance Senamics Version GVL 4:4.0<br>Yirtusi Lab (GVL) (Galaxy 18:05)<br>Cloud: Amazon Web Services |         | anhour ago + fillinates | <b>http://3.220.190.69/ @j</b>           | a                    |
| Fig. 4. Active appliances for GVL cloud Amazon Web Services                                                                                            |         |                         |                                          |                      |
|                                                                                                    |         |                         |                                          |                      |

Fig. 4. Active appliances for GVL cloud Amazon Web Services

| 6 GVL Dashboard<br>#Home O Admin<br>● 起                                                                                                    |                                                                                                    |                       |                                                                              |         |
|----------------------------------------------------------------------------------------------------|----------------------------------------------------------------------------------------------------|-----------------------|------------------------------------------------------------------------------|---------|
| <b>Genomics Virtual Lab</b><br>the GVI. Dashboardl The GVI, Dashboard is a portal through which you can access all services on your GVI, ins                                                                                                    | My Appliances                                                                                                    |                       |                                                                              |         |
| <b>Instance Services</b>                                                                                                    | This page is a list of active appliances you have launched.                                                                                                    |                       |                                                                              |         |
| for swapnaja-genomics-virtual-lab-19-09-10t04-18                                                                                                    | Name                                                                                                    | Created<br>Status     | Access address                                                               | Actions |
| Status Access link<br>Description<br>http://3.220.190.69/galax<br>Galaxy is an open, web-based platform for accessible, reproducible, and transparent<br>쁙<br>Galaxy.<br>Username: manual sign up<br>computational biomedical research.<br>Password: < custom pass                                                                                                    | swapnaja-genomics-virtual-lab-19-09-10t04-18<br>Applierios, Senomica<br>Version GVL 4.4.0                                                                                                    | an hour ago + RUNANCE | <b>http://3.220.190.69/ 空</b>                                                |         |
| CloudMan is a cloud manager that orchestrates the steps required to provision and<br>manage compute clusters on cloud infrastructure. Use CloudMan to start and manage your<br>http://3.220.190.69/idood<br>$\langle \mathbf{r} \rangle$<br>$\bullet$<br>CloudMan<br>Username: Liburity<br>Galaxy service and to add additional nodes to your compute cluster.<br>Password: < cluster post                                 | (Galaxy 18.05)<br>Yirtusi Lab (GVL)<br>Cloud: Amazon Web Bervices                                                                                                    |                       |                                                                              |         |
| Lubuntu is a Fahlweight desktop environment through which you can run desktop<br>http://3.220.190.69/vnc<br>$\circ$<br>applications on your virtual machine. You can also access the GVL commandline utilities<br>Username: utuntu<br>Desktop.<br>through the desktop.<br>Password: <cluster pass<="" td=""><td>Fig. 4. Active appliances for GVL cloud Amazon Web Services</td><td></td><td></td><td></td></cluster>      | Fig. 4. Active appliances for GVL cloud Amazon Web Services                                                                                                    |                       |                                                                              |         |
| ssh ubuntu@3.220.190.09<br><b>SSH</b><br>You can login to your virtual machine remotely through an SSH client<br>Password: <cluster passward<="" td=""><td></td><td></td><td></td><td></td></cluster>                                                                                                    |                                                                                                    |                       |                                                                              |         |
| resources and current status. Sometimes it has been the<br>default page for certain self-launched GVL cases(Fig.<br>$4.3$ ).<br>Turning each of the GVL in the cloud to a virtual<br>$\bullet$<br>cluster and managing the cloud resources, CloudMan<br>scale it by incorporating worker node.<br>Galaxy is a web-enabled standard web analysis tool that<br>$\bullet$<br>can deploy jobs around the cluster on the cloud. | Resources<br>You are using the following Amazon EC2 resources in the US East (N. Virginia) region:<br>4 Running Instances<br>0 Dedicated Hosts<br>4 Volumes<br>1 Key Pairs<br>0 Placement Groups<br>Learn more about the latest in AWS Compute from AWS re: Invent by viewing the EC2 Videos 3<br>Create Instance<br>To start using Amazon EC2 you will want to launch a virtual server, known as an Amazon EC2 instance |                       | 3 Elastic IPs<br>0 Snapshots<br>0 Load Balancers<br><b>3</b> Security Groups |         |
| Researchers can adjust the galaxy through Galaxy                                                                                                    | <b>Launch Instance</b>                                                                                                    |                       |                                                                              |         |
| Toolshed and Galaxy Data Managers (Bedoya-Reina,<br>Ratan et al. 2013).                                                                                                    | Note: Your instances will launch in the US East (N. Virginia) region<br>Service Health                                                                                                    |                       | C <sup>*</sup> Scheduled Events                                              |         |
| RStudio Server and IPython Notebookare web-based<br>$\bullet$<br>platforms for performing statistical analysis using the R<br>programming language and algorithmic analysis on<br>Python code.                                                                                                    | Service Status:<br>US East (N. Virginia):<br><b>Availability Zone Status:</b><br>a us-east-1a:<br>Availability zone is operating normally<br>$\bullet$ us-east-1b:<br>Availability zone is operating normally                                                                                                    |                       | US East (N. Virginia):<br>No events                                          |         |
| Remote Desktop is a web-based remote access                                                                                                    |                                                                                                    |                       |                                                                              |         |

Fig.5. Amazon EC2 Resources in the US East (N.Verginia)region.

#### © IJPMN, Volume 8, Issue 3, December-2021

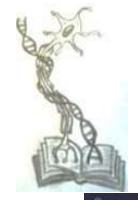

| Shut down                             |                 | Add worker nodes                                           | Remove worker nodes |  |  |
|---------------------------------------|-----------------|------------------------------------------------------------|---------------------|--|--|
| <b>Cluster status</b>                 |                 |                                                            |                     |  |  |
|                                       |                 | Cluster name: swapnaja-genomics-virtual-lab-19-09-10t04-18 |                     |  |  |
| Disk status:                          | 33G / 54G (61%) |                                                            |                     |  |  |
|                                       |                 | Worker status: Requested: 2 Available: 2 Idle: 2           |                     |  |  |
| Service status; Applications @ Data @ |                 |                                                            |                     |  |  |

Fig. 6. Cloud cluster and services provided by CloudMan from Galaxy  $\sigma$  and managed wholly by the user who c

Through the CloudMan web interface, one can scale the size of the cloud cluster at runtime by adding or removing worker instances comprising the cluster. As the use of a given cluster expands, users may consume the space associated with the given cluster (Fig 4.5 and 4.6).

- 
- 
- 
- 
- 

| PSS:                   | Completed     | Log                                           | Stop                  | Start        | Restart            |  |
|------------------------|---------------|-----------------------------------------------|-----------------------|--------------|--------------------|--|
| ClouderaManager (beta) | Unstarted     | Log                                           | Stop                  | Start        | Restart            |  |
| Cloudgene (beta)       | Unstarted     | Log                                           | Stop                  | Start        | Restart            |  |
| Galaxy                 | Running       | L00                                           | Stog                  | Start        | Restart            |  |
| GalaxyReports          | Shut down     | Log                                           | Stop                  | Start        | Restart            |  |
| Namx                   | Running       | Log                                           | Stop                  | <b>Start</b> | Restart            |  |
| NodeJSProxy            | Running       | Log                                           | Stop                  | Start        | Restart            |  |
| Postores               | Running.      | Log                                           | Stop                  | Start        | Restart            |  |
| ProFTPd                | Running       | Log                                           | Stop                  | Start        | Restart            |  |
| Puisar                 | Unstarted     | Log                                           | Stop                  | Start        | Restart            |  |
| Slurmctid              | Running       | Log                                           | Stop                  | Start        | Restart            |  |
| Slurmd                 | Running       | Log                                           | Stop                  | Start        | Restart            |  |
| Supervisor             | Running       | Log                                           | Stop                  | Start        | Restart            |  |
| File systems           |               |                                               |                       |              |                    |  |
| Name                   | <b>Status</b> | Usage                                         |                       | Controls     | ----               |  |
| galaxylndices          | Running       | 12.2 MINO3.2 GB (1%)<br>32.3 08/53.3 68 (61%) |                       | ×            | Details<br>Details |  |
| transient nfs.         | Rumming       |                                               |                       | ×            |                    |  |
| galaxy.                | Running       |                                               | 22.3 08/53.3 GB (61%) | ×            | Details            |  |

Fig. 4.7 CloudMan Admin Console and Service controls to administer individual application services.

The changes supported at this level of instance customization include modifications to the file systems managed by CloudMan. The available file systems are listed on the CloudMan Admin console. Modifying contents of these file

install or modify tools, as well as modify reference genomes used by Galaxy tools(YeeLow 2019). A change made holds the ownership of the directories (Fig 4.7) ownership of the directories (Fig 4.7)<br>
IV. CONCLUSION<br>
As NGS becomes an essential tool to provide solution for allows you to customize your instance of Galaxy,<br>modify tools, as well as modify reference genomes<br>Galaxy tools(YeeLow 2019). A change made holds

#### IV. CONCLUSION

The expansion of expanding the system include removing comprision include the system of expanding of expanding of expanding of expanding the customization include The through signal comprision include The through signal c analysis of sequence, it is an important key factor which implemented by biomedical researchers. Galaxy Cloud marks this by integrating the available Galaxy interface with automated management of cloud computing resources. Galaxy allows users to implement existing workflows which are tested and proven with test data and also allows constructing own analyses for novel tasks. Galaxy Cloud instance are granted and managed wholly by the user who created them, and can be used capably in secure private clouds but it is cost effective. Thus Galaxy Cloud provides a solution that conserves user control and privacy, makes complex analysis accessible, and allows the use of practically unlimited as required compute resources. automated management of cloud computing resources. Galaxy<br>allows users to implement existing workflows which are tested<br>and proven with test data and also allows constructing their

#### ACKNOWLEDGMENT

This work has been supported by Department of Computer Science, Y.M. College, Pune and Department of Computer Applications and system Studies, IMED, Bharati Vidyapeeth, Pune for strong intramural support for experimental, computational work and for the critical reading of this manuscript. ws the use of practically unlimited as<br>sources.<br>ACKNOWLEDGMENT<br>een supported by Department of Computer<br>stem Studies, IMED, Bharati Vidyapeeth,<br>intramural support for experimental,<br>and for the critical reading of this<br>REFER

#### **REFERENCES**

[1] Afgan, E., D. Baker, et al. (2010). Galaxy CloudMan: delivering cloud compute clusters. BMC Bioinformatics, BioMed Central.

[2] Afgan, E., D. Baker, et al. (2021). "Galaxy CloudMan: d/elivering cloud compute clusters." BMC Bioinformatics 11 Suppl 12: S4.

[3] Afgan, E., D. Baker, et al. (2016). "The Galaxy platform for accessible, reproducible and collaborative biomedical analyses: 2016 update." Nucleic Acids Research 44(W1): W3-W10.

[4] Afgan, E., K. Krampis, et al. (2015). (2015). Building and provisioning bioinformatics environments on public and private Clouds. 2015 38th International Convention on Information and Communication Technology, Electronics and Microelectronics (MIPRO). International Convention on Information and Communication<br>Technology, Electronics and Microelectronics (MIPRO).<br>[5] Afgan, E., C. Sloggett, et al. (2015). "Genomics Virtual

Laboratory: A Practical Bioinformatics Workbench for the Cloud." PloS one 10(10): e0140829.

[6] Berger, B., J. Peng, et al. "Computational solutions for omics data." Nat Rev Genet. 2013 May;14(5):333-46. doi: 10.1038/nrg3433.

#### © IJPMN, Volume 8, Issue 3, December-2021

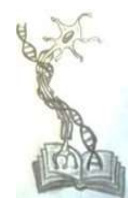

[7] Goecks, J., A. Nekrutenko, et al. (2010). "Galaxy: a comprehensive approach for supporting accessible, reproducible, and transparent computational research in the life sciences." Biol. 2010;11(8):R86. doi: 10.1186/gb-2010-11-8-r86. Epub 2010 Aug 25. I., A. Nekrutenko, et al. (2010). "Galaxy: a<br>approach for supporting accessible, reproducible, and<br>nputational research in the life sciences." <u>Genome</u> International Journal Of Public Metall Health Mail<br>
SSN: 2584-4668<br>
(Ara Official publication of Sarvasurmanna Association)<br>
Nekrutshko, et al. (2010). "Galaxy: a<br>
not for supporting accessible, reproduced and<br>
In fits con

[8] Harjinder Kaur , M. S. G. (2019). "Role of Big Data in Cloud Computing: A Review." IJERT Volume 08, Issue 07.

[9] Hiltemann, S. D., S. A. Boers, et al. (2019). "Galaxy mothur Toolset (GmT): a user-friendly application for 16S rRNA gene sequencing analysis using mothur." GigaScience 8(2). 2010;11(8):R86. doi: 10.1186/gb-2010-11-8-r86. Epub 2010<br>25.<br>Tharjinder Kaur, M. S. G. (2019). "Role of Big Data in Cloud<br>puting: A Review." <u>IJERT</u> Volume 08, Issue 07.<br>Hiltemann, S. D., S. A. Boers, et al. (2019). "Galax

[10] Hu, Z., X. Weng, et al. (2018). "Metagenomic next-generation sequencing as a diagnostic tool for toxoplasmic encephalitis." Annals of Clinical Microbiology and Antimicrobials 17(1): 45.

[11] Krampis, K., T. Booth, et al.  $(2012)$ . "Cloud BioLinux: preconfigured and on-demand bioinformatics computing for the genomics community." BMC Bioinformatics. 2012 Mar 19;13:42. doi: 10.1186/1471-2105-13-42. demand bioinformatics computing for the<br>
." <u>BMC Bioinformatics. 2012 Mar 19;13:42.</u><br>
05-13-42.<br>
M. R. Tracey, et al. (2002). "Using virtual<br>
ing simulators: Measuring transfer." <u>Handbook</u>

[12] Lathan, C. E., M. R. Tracey, et al. (2002). "Using virtual environments as training simulators: Measuring transfer." of virtual environments: Design, implementation, and applications 403-414. virtual environments: Design, implementation, and applications:<br>3-414.<br>] Le, V.-V., H. Tran, et al. (2018). "Taxonomic assignment for<br>ge-scale metagenomic data on high-perfomance systems." <u>Journal</u>

 [13] Le, V.-V., H. Tran, et al. (2018). "Taxonomic assignment for large-scale metagenomic data on high-perfomance systems." Journal of Computer Science and Cybernetics 33: 119.

[14] YeeLow, C. B. L. Y. (2019). Pipeline of High Throughput Sequencing. Encyclopedia of Bioinformatics and Computational Biology. Oxford, Academic Press: 144-151.

## © IJPMN, Volume 8, Issue 3, December-2021